# **Gibson Connect TV**

**From Those You Know and Trust at Gibson Electric Membership Corporation.**

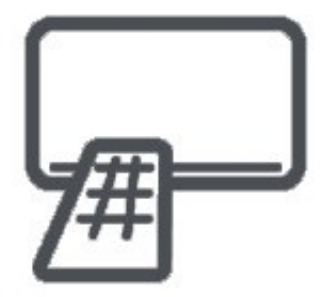

#### **Android TV Setup Guide**

Thank you for choosing Gibson Connect TV! This guide will help you to download and log into Gibson Connect TV using an Android device. Other platforms or devices may require a different process.

**Before attempting to download Gibson Connect TV, you must first have an active and installed Gibson Connect internet service subscription.** You can subscribe to Gibson Connect's TV service by contacting us at 731 -562-6000 or by calling or visiting your local Gibson Electric Membership Corporation Member Service Center.

A Gibson Connect representative will provide or help you obtain your login name and password.

Gibson Connect TV login name: **Example 2018** Gibson Connect TV login password: \_\_\_\_\_\_\_\_\_\_\_\_\_\_\_\_\_\_\_\_\_\_\_\_\_\_\_\_\_\_\_\_\_\_\_\_\_\_\_\_\_\_\_\_

1. Start at the home menu

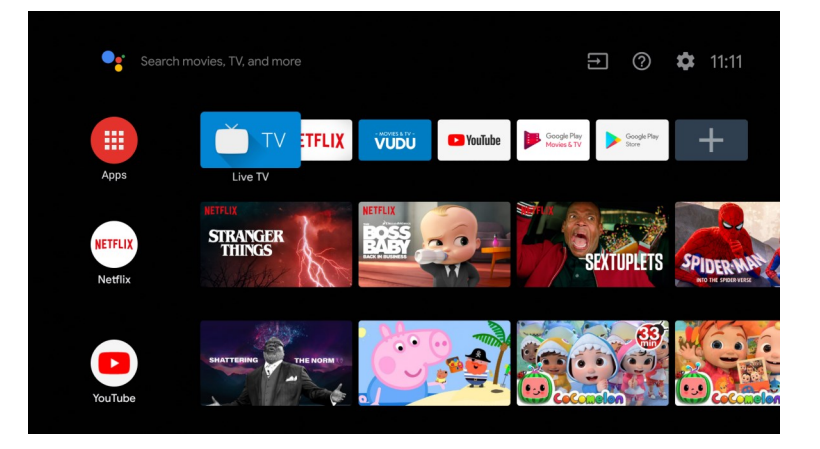

2. Navigate to the "Apps" icon on the left-hand side of the menu.

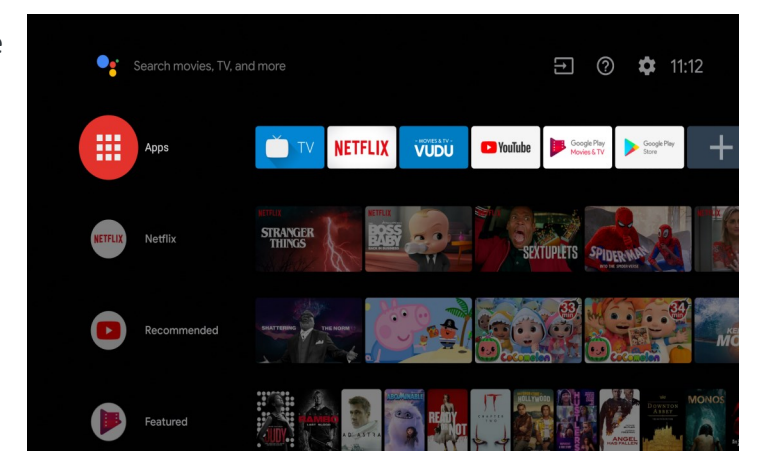

- 3. Click the "Get More Apps" button to open the Google Play Store.
	- a. This can also be done by selecting the Google Play Store app itself .

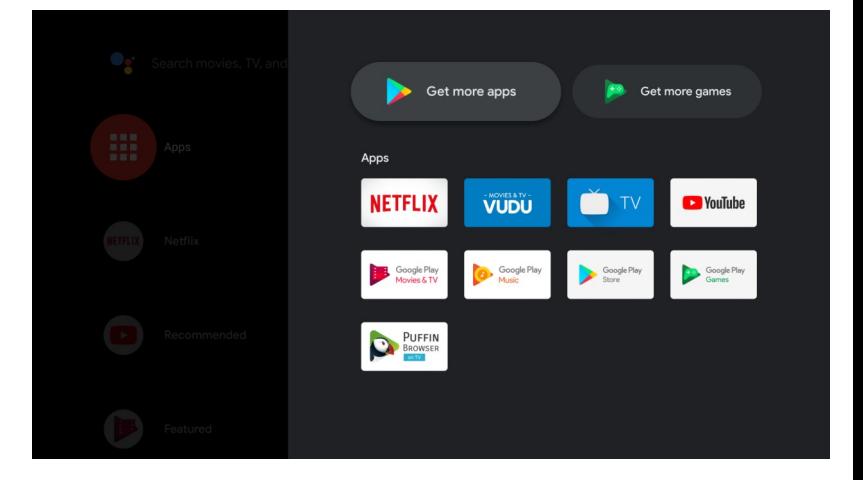

4. Inside of the Google Play Store

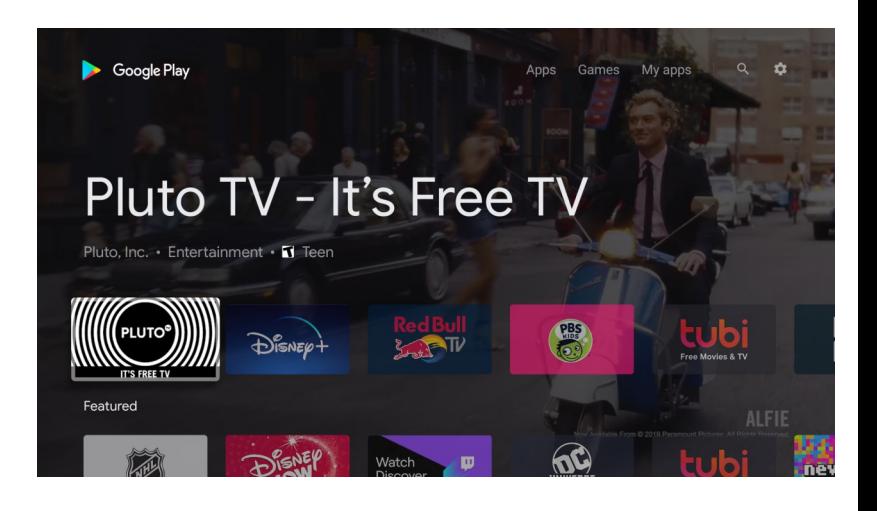

5. Highlight the search button at the top right of the icon.

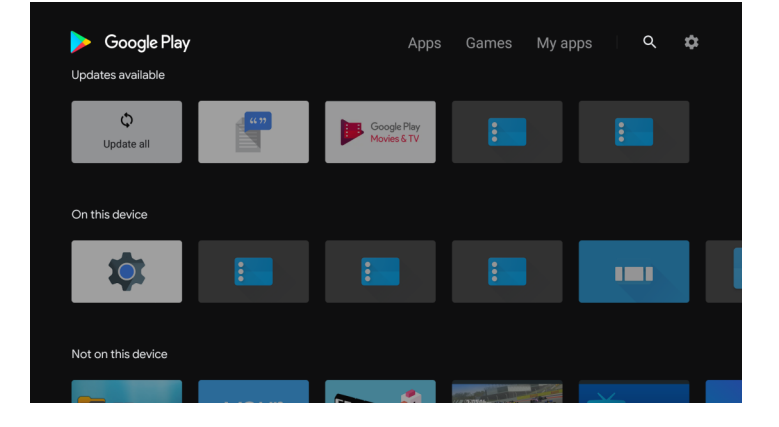

#### 6. Search for "Gibson Connect"

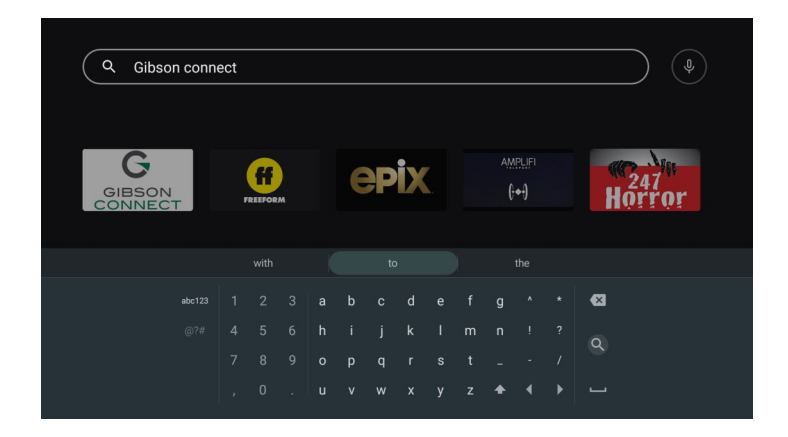

7. Click on the Gibson Connect result as shown

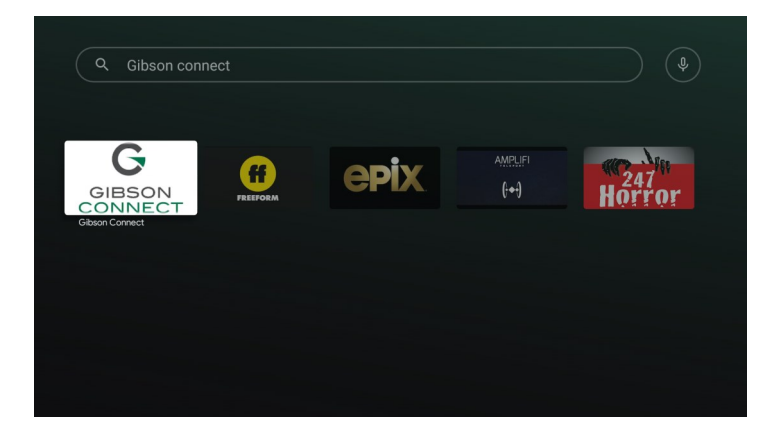

#### 8. Select to install the app

G **Gibson Connect GIBSON** Connect TV App Who We Are Gibson Connect, LLC, a not-for-profit, wholly ed subsidiary of Gibson Electric Membership Corporation, was for Install App Screenshots  $\bullet$ 

9. App may be opened from the App Store or from the home menu in "Apps" (see last image)

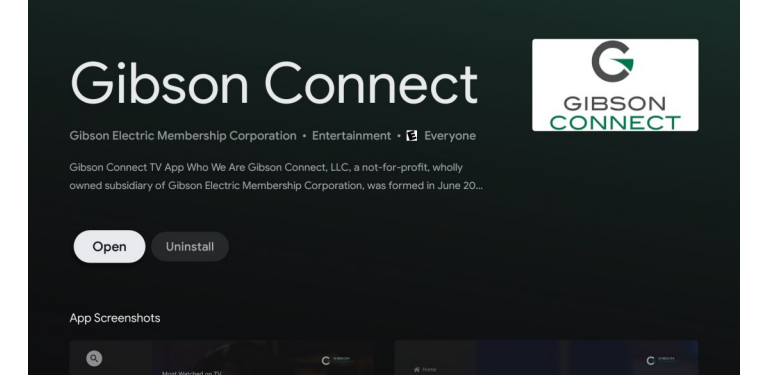

10. App will prompt for User ID & Password that are provided to user upon signing up for service.

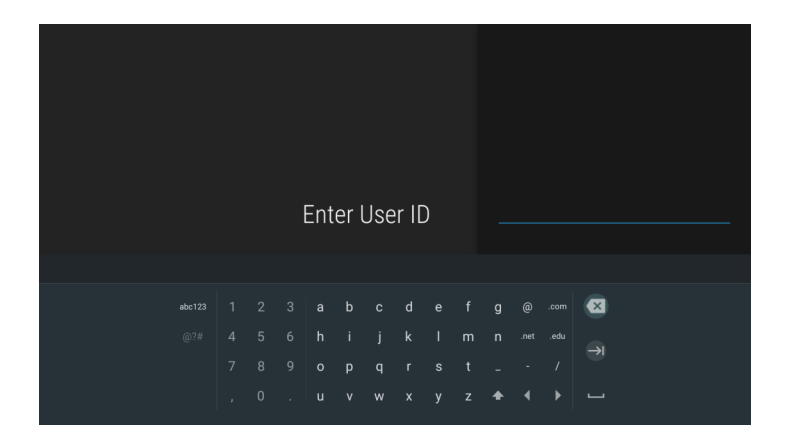

11. Enter User ID & Password, click the checkbox and it will attempt to authenticate.

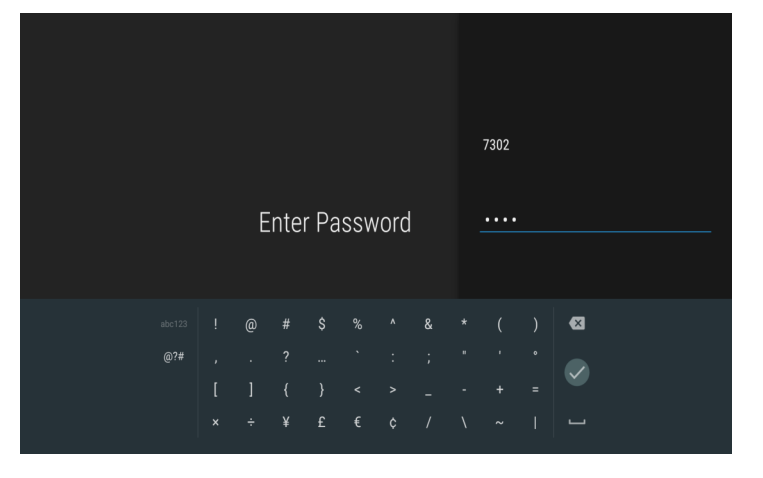

12. Home menu shows the Most Watched on TV, TV shows channels by number and times, and recordings shows any recorded TV.

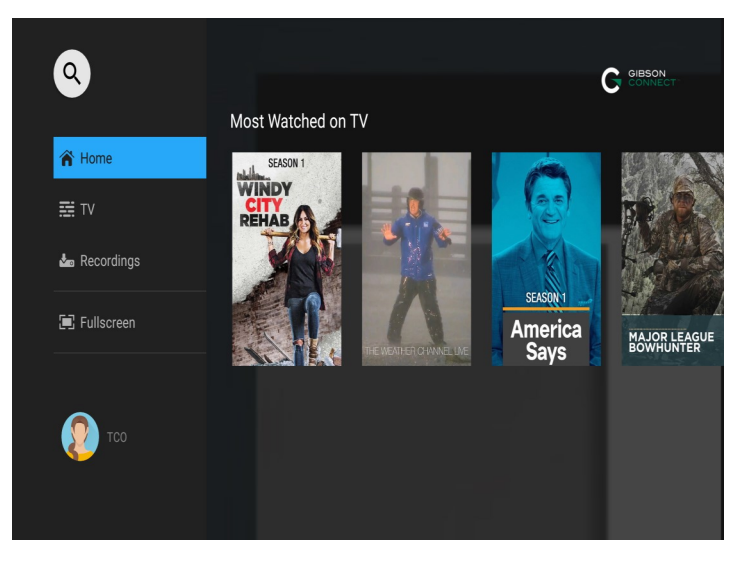

#### 13. View of the TV Guide

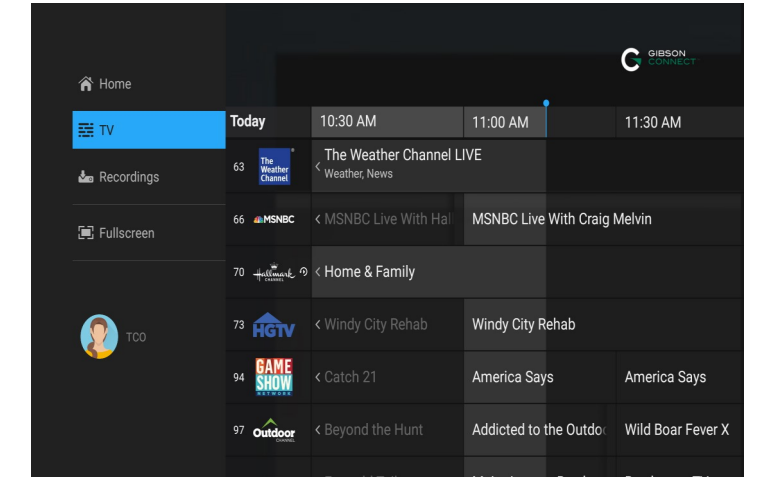

14. View of "Home" showing the Most Watched on TV

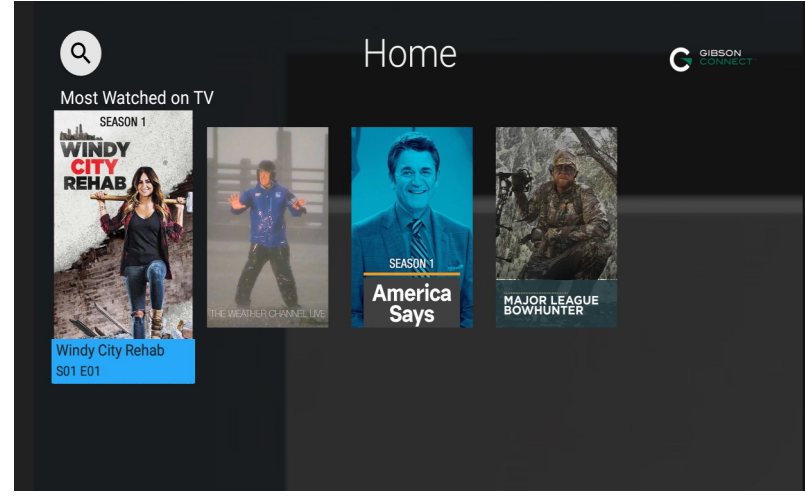

Get more apps

 $\overline{\text{VUDU}}$ 

 $\mathsf{C}$ 

**NETFLIX** 

PUFFIN

Get more games

VouTube

15. Shows the app now downloaded to the TV and reachable at the "Apps" menu.

**If you have challenges with any of these steps, please contact Gibson Connect technical support for assistance, any time, day or night by calling 731-562-6000.**